# **DIY HUD/HMD Development** WEINDING **Install in my RV8 or Your Aircraft**

ိဂ္ 9

OSHKOSH 2024 HUD DIY HUD Brief: Contact; Cecil "TRON" Jones → TRON@flyonspeed.org

 $\overline{69}$  AGI

Goto FlyOnSpeed.org/HUD

# HUD Project Presentation Summary

- **1. What is a HUD?**
- **2. Short HUD History**
- **3. Why have a HUD/HMD in an Experimental Aircraft**
- **4. Design Goals**
- **5. Current Operational Experimental HUD's**
- **6. FlyOnSpeed.org HUD Project Goals**
- **7. System Overview & Supported Hardware**
- **8. Software System Design**

# What is a HUD?

• A **head-up display** (or **heads-up display)**, also known as a **HUD** is any [transparent display](https://en.wikipedia.org/wiki/See-through_display) that allows the pilot to look outside the aircraft while also viewing critical aircraft data without requiring the pilot to also look inside the aircraft.

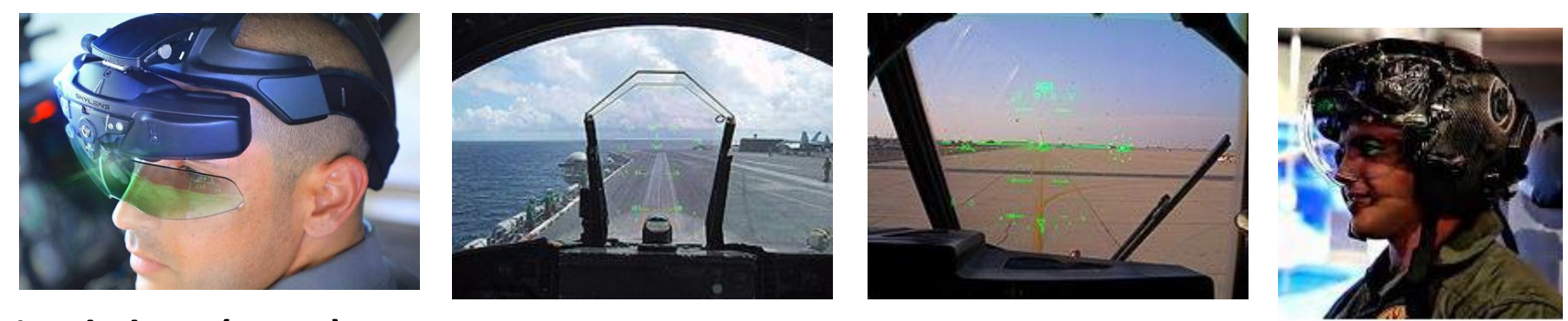

**Elbit Skylens (HMD) F-18 C-130J** 

# **Modern HUD Design History**

- 1 Use CRT to generate a green phosphor image on a combining glass
- **2 - Use (LED) light source, modulated by LCD screen (or DLP) to project image on a combining glass**
- 3 Use optical waveguides or LASER to produce images directly in the combiner.
- 4th Gen—Use a Micro-OLED transparent Color display that has its built in lens for each pixel to display images (Data/Video).

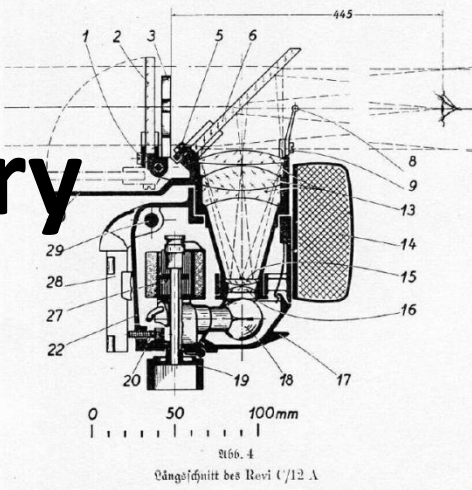

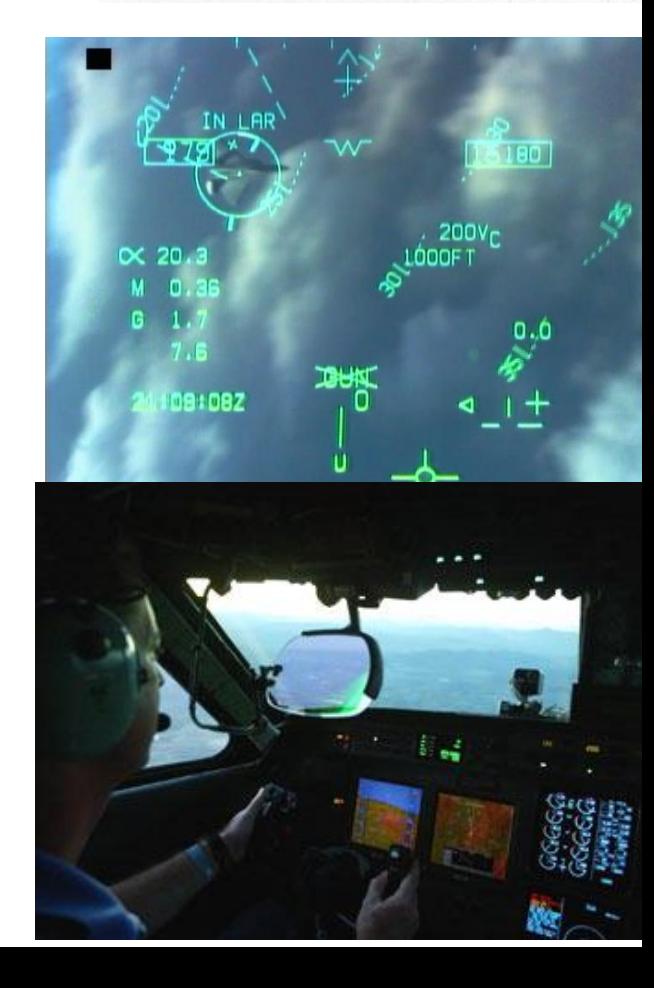

#### **Why have a HUD in a Experimental Aircraft?**

- HUDs enhance safety by providing critical flight information in the visual (Heads-Up Outside the Aircraft) Pilot Environment.
- Typical aircraft HUDs display **A** Airspeed, **Altitude**, **Attitude (pitch/roll),** a **Horizon Line, Heading, Vertical Velocity, AOA &/**or ("α" #), and **Slip/Skid** indicator.
- **Boresight/waterline** symbol,
- **Flight Path Vector** (FPV) or Velocity Vector
- **G's, QNH, Wind Dir/Speed,** & **OAT**.
- Critical Traffic Data (TD Box -Target Designate)
- Navigation/Comm Data (For Enroute, approach and landing)
- Critical Aircraft/Engine Data (+ Other information)

# Generic HUD Design Goals

- **Focus** The HUD display should be focused to Infinity
- **Eyebox** The fixed HUD produces an image inside a threedimensional area called the eyebox. Head movement too far up/down left/right will cause the display to vanish off the edge of the HUD.
- **Luminance/contrast** HUD should have luminance/contrast adjustments to account for Sun/Clouds/Night/etc.
- **Boresight** Aircraft HUD symbology should be aligned with the aircraft's three axes, so that displayed data conforms to reality (typically ±7.0 milliradians), but may vary across the HUD's FOV.
- **Scaling** The displayed HUD image (flight path, pitch & yaw), should be scaled so picture overlays outside world in an exact 1:1 relationship. Example; object 3 degrees below horizon should appear at the −3 degree index on the HUD.

# Available (Economical?) Experimental & TSO'd HUD's

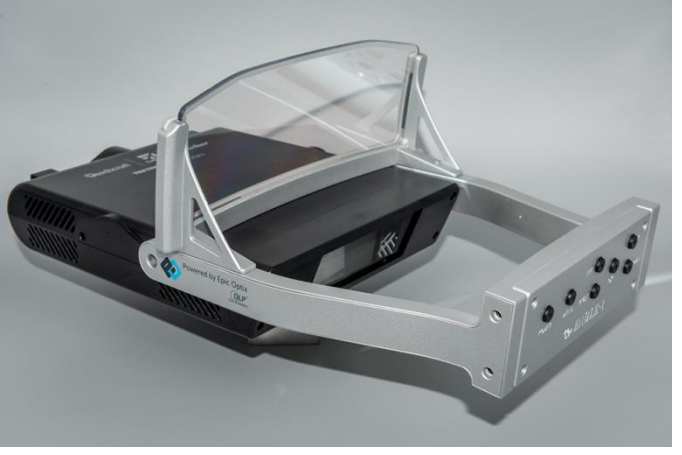

**Epic OPTIX Eagle 2 (HDMI Video Input)**  \$1.5K (Made for Aircraft **Infinity) Daylight usable 20K Nits, Night Compatible**

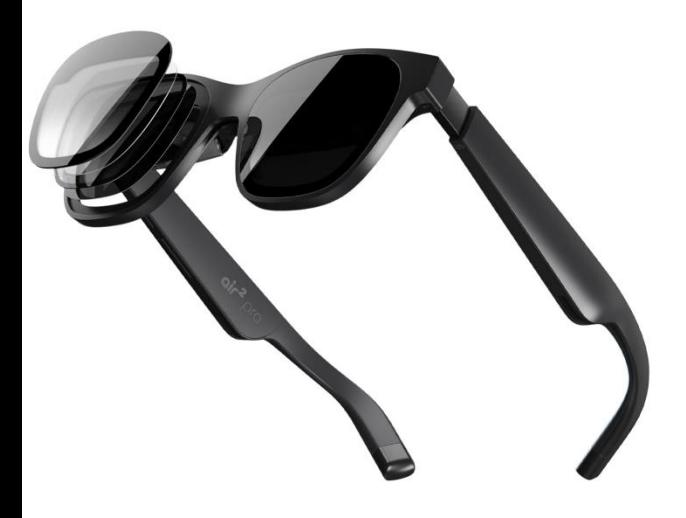

XREAL Air 2 PRO AR (Augmented Reality) HMD **\$450 HDMI Video Input**  Made for  $AR \implies 12$  ft **Daylight usable, Night Use is TBD**

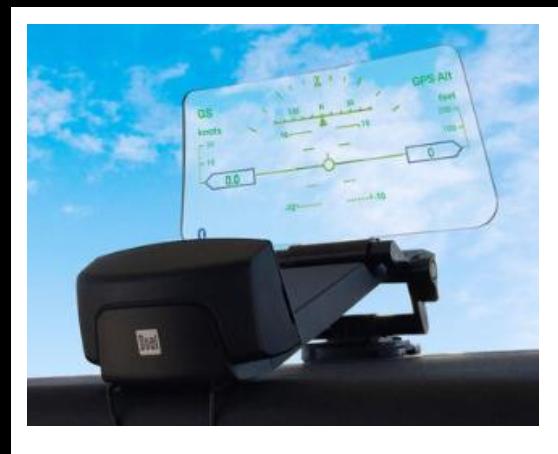

DUAL HUD Display (Interfaces with STRATUX/ADSB via WIFI/BT) \$549 (DUAL/ACS/Sportys (Made for Cars  $\longrightarrow$  2 Meters)

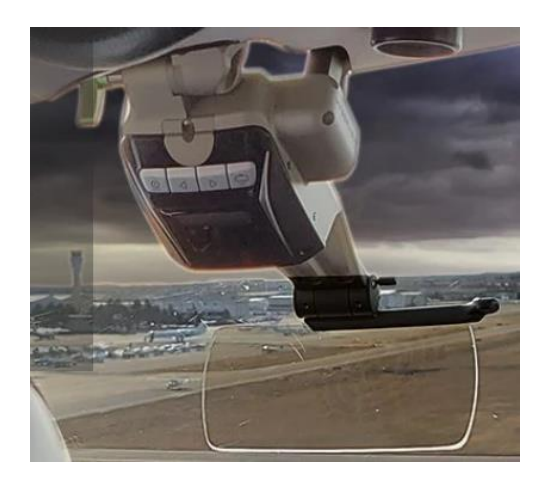

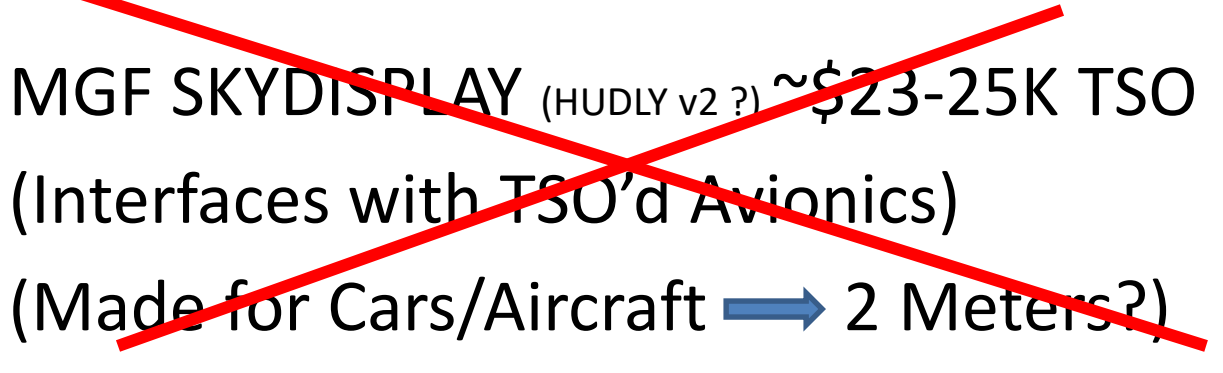

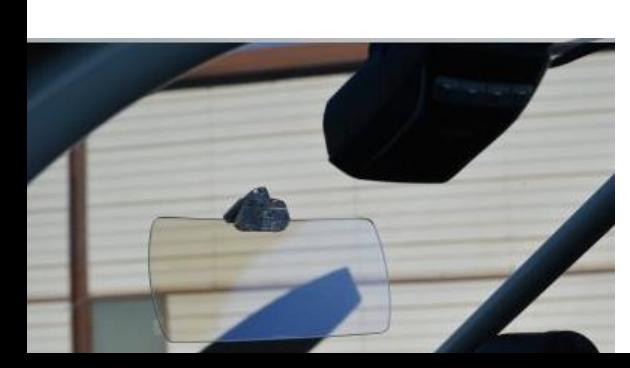

GRT Hudly Classic HUD (HDMI Video Input) (In Production but Not Available from HUDLY?) (Made for Cars  $\longrightarrow$  2 Meters)

# Why use the Epic Optix HUD?

- The most important innovation in bringing a HUD to GA is to be able to produce a quality but affordable product.
- Epic Optix achieved this by:
	- Designing a HUD that's bright enough for full Sunlight readability (in Full Color using LED/DLP technology)
	- HUD Focuses to Infinity
	- Its designed to fit in the most GA/Experimental aircraft as possible
	- It is affordable at \$1500, by commercial HUD standards this price is a rounding error

# Why use the XREAL AR HMD?

- AR (Augmented Reality) "Smart" Glasses are the technology of the future.
- XREAL AR Glasses bring new Micro-OLED technology to the cockpit:
	- AR allows you to both see the outside world as well as projected Data/Video simultaneously. HUD display presently does not change with head movement
	- The full color high res (1920x1280) SONY OLED 0.5" display projects what appears to be a 135" diagonal computer screen some 12 feet in front of the aircraft and the pilots eyes.
	- This low power Glass type display weighs less than 3 oz's
	- & fits under a Headset
	- $-$  This technology is affordable ( $\approx$  \$400-\$500) and fits into all cockpits without any significant installation cost
	- Our FlyOnSpeed team is also working to incorporate a simple & reliable Micro Video camera head tracker to improve the HMD cockpit integration

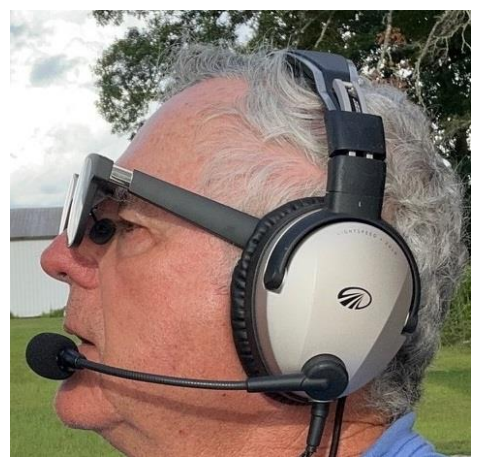

## FlyOnSpeed.ORG HUD Project Goals

- Enhance Flight Safety
- Use affordable technology and open source (Free) HUD software
- Make it to be easily integrated with current Experimental EFIS Systems.
- Use a quality HUD that can be installed in many experimental aircraft.
- Use a capable Micro-Computer. Currently a RASPBERRY PI  $5 + \sim $80$
- Do the research and development to provide a baseline HUD design
- As much as possible make the system pilot/user friendly
- Allow users so inclined to also modify or create their own HUD designs
- Provide a path for an optional 2nd A/C display (HDMI Video), or display the HUD Camera view via the Camera or DVR outputs.

# Basic OnSpeed HUD Design Info

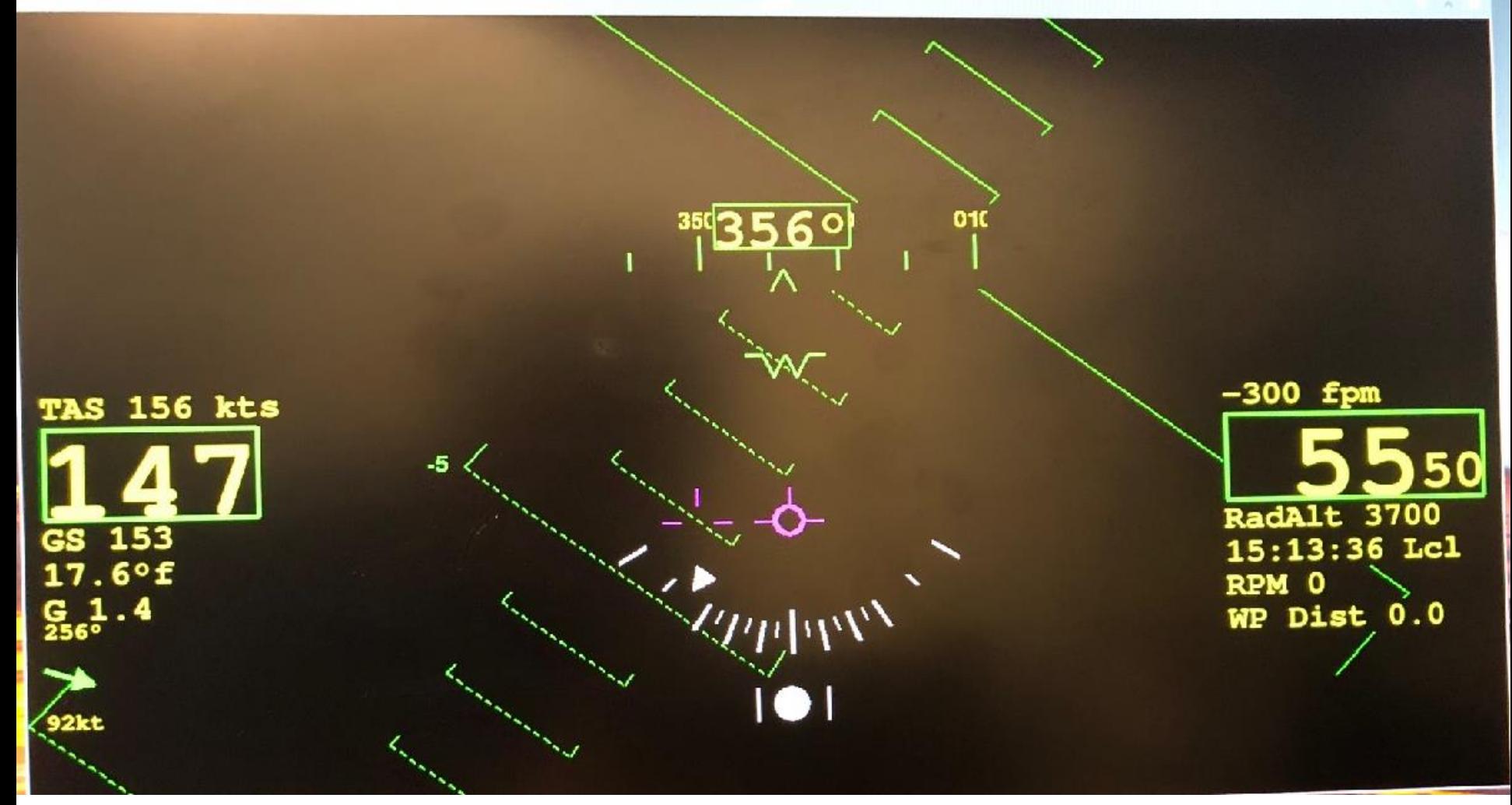

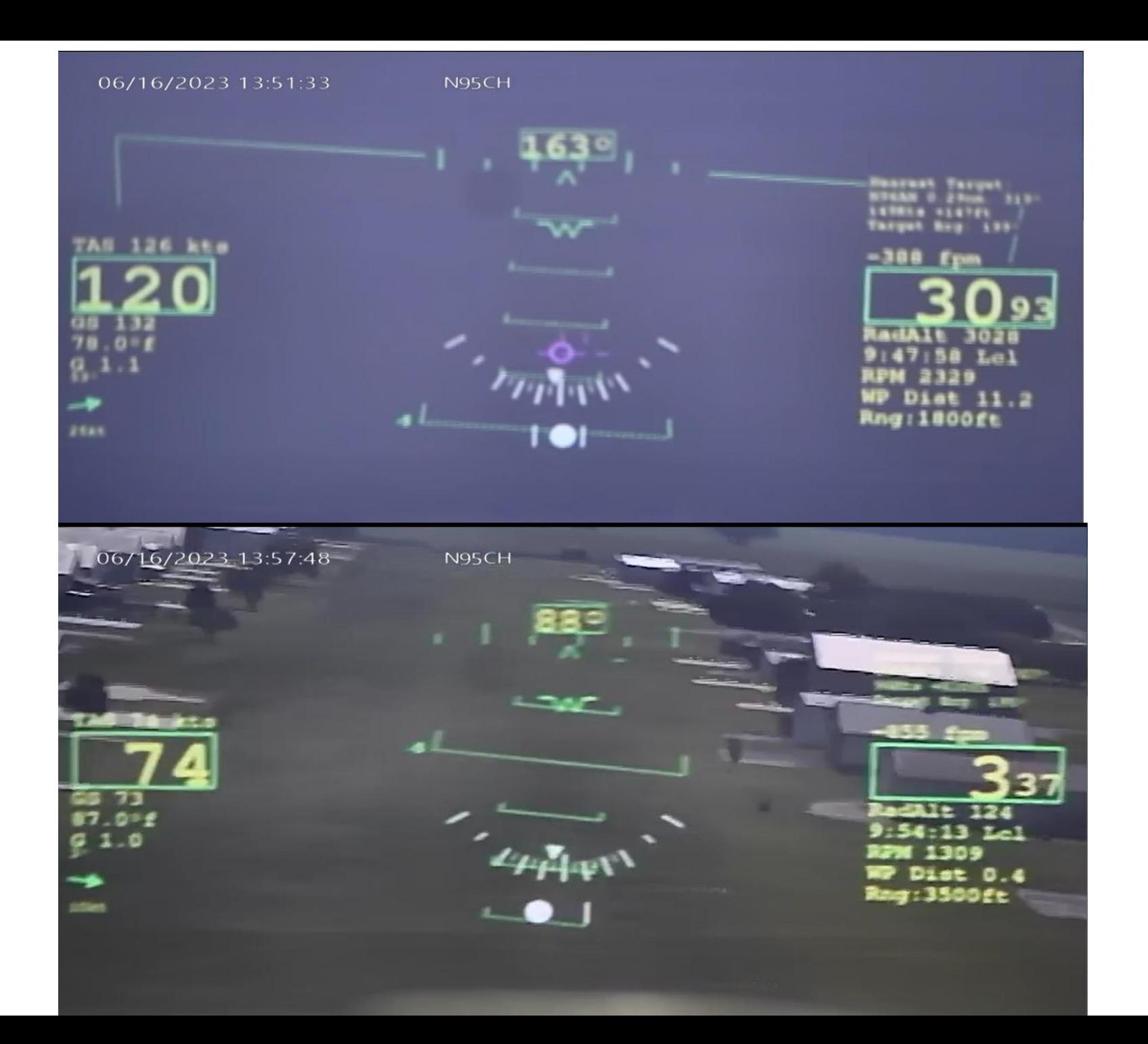

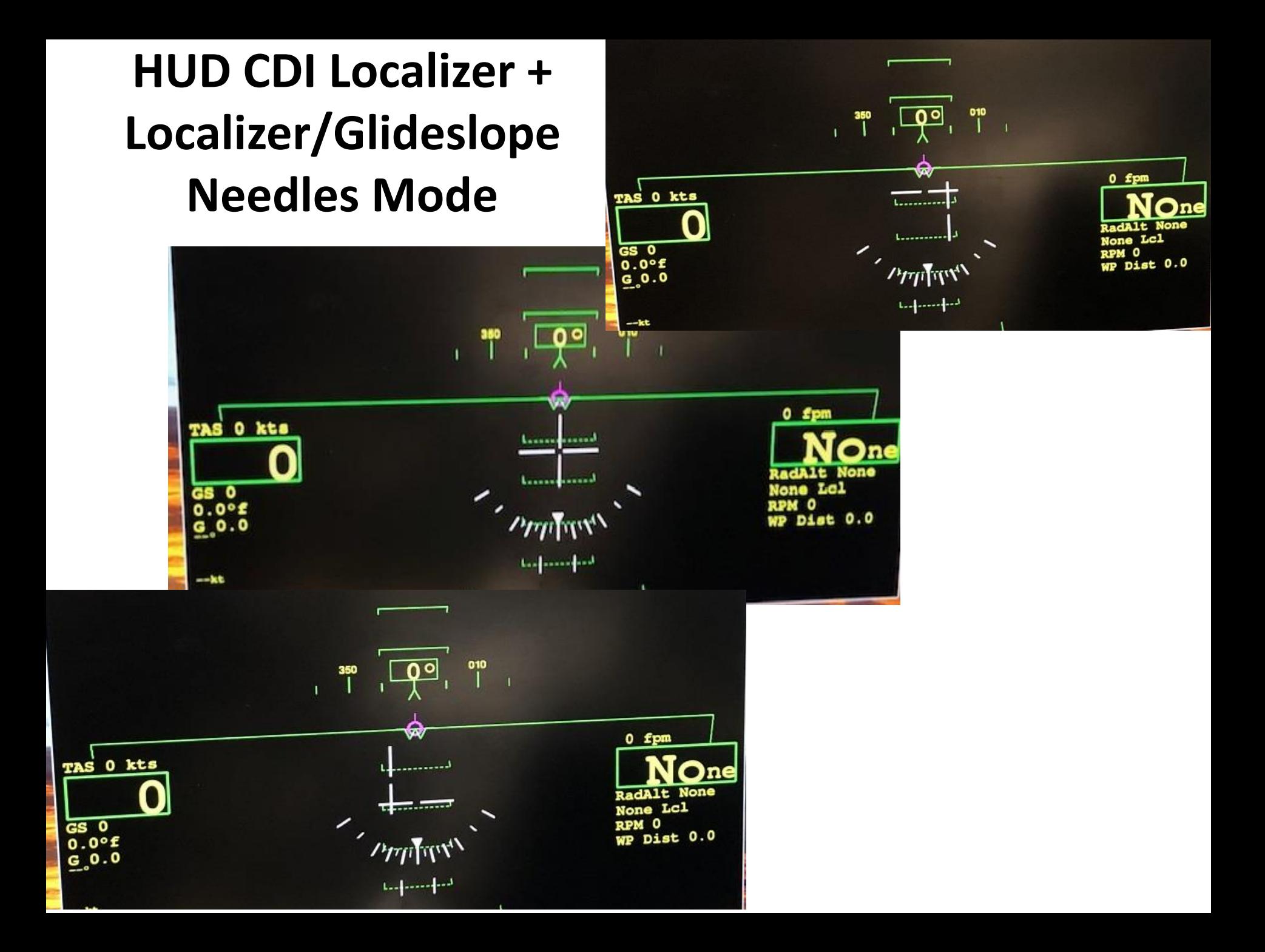

# BFM Video

剛 Oshkosh\_HUD Video\_2023.mp4

# My RV8 HUD Install Larger Tinted Non-Vans Canopy

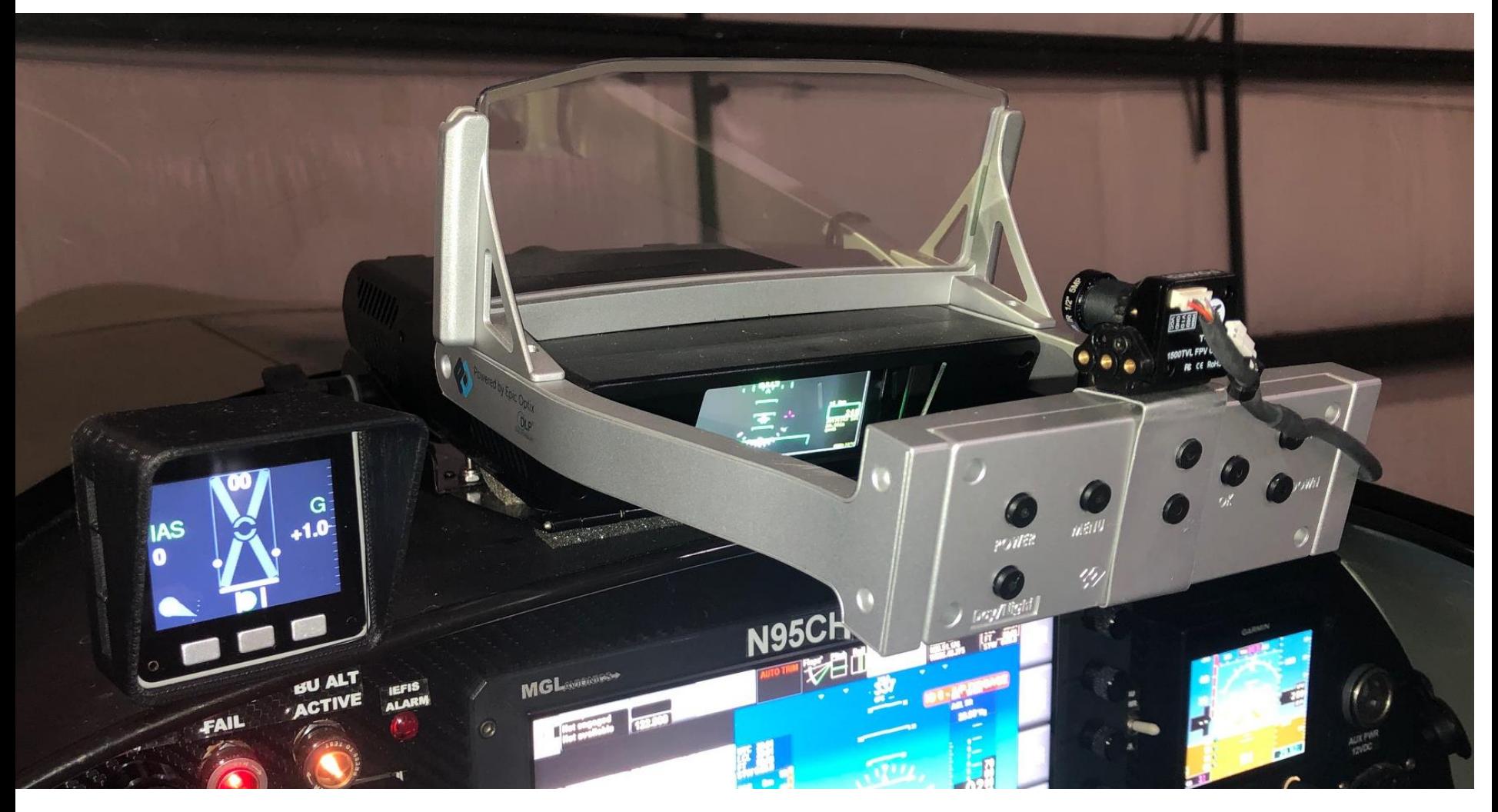

# Determine Head position / Line of Sight for HUD position.

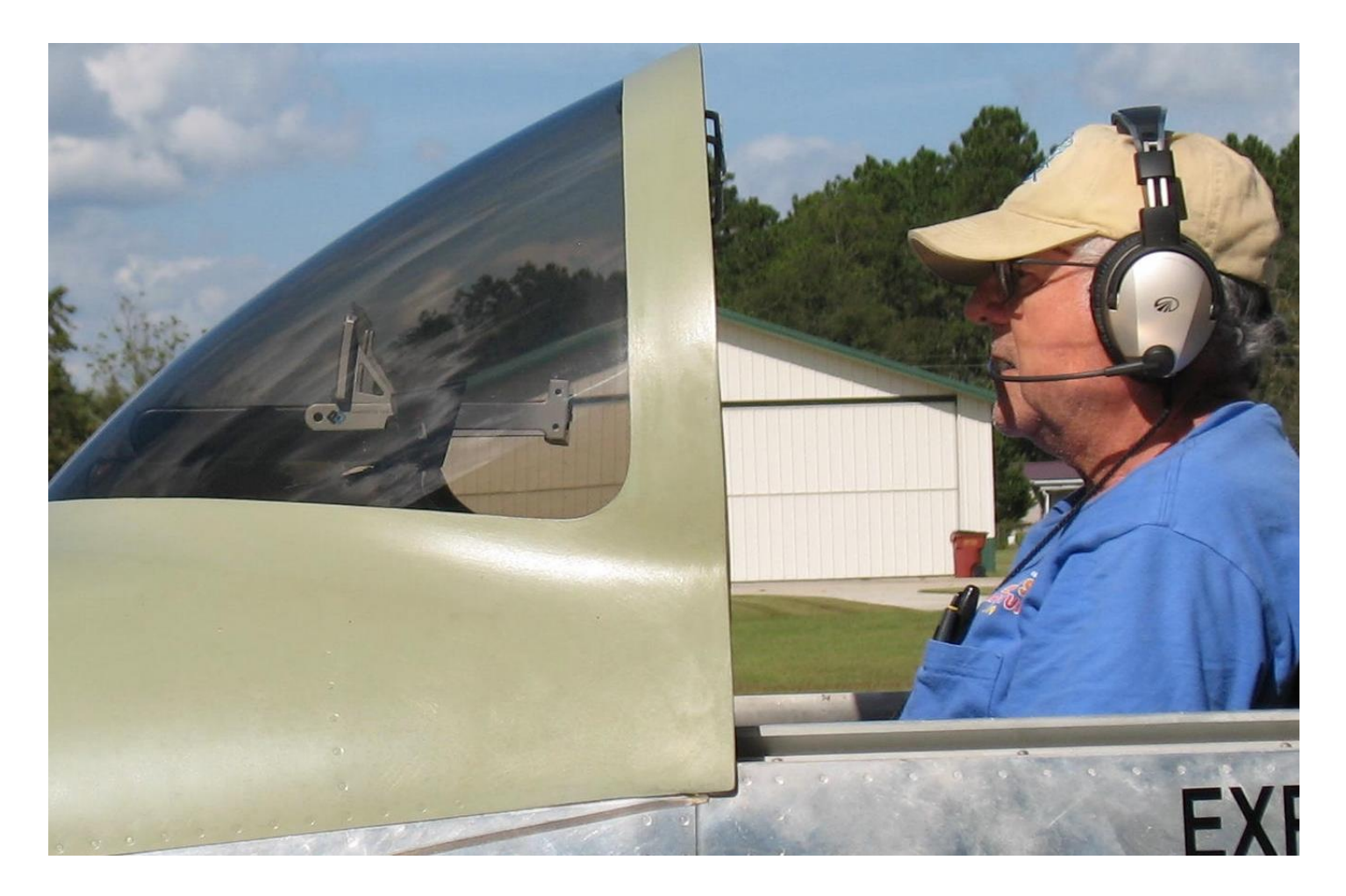

# Next determine how the HUD should be installed.

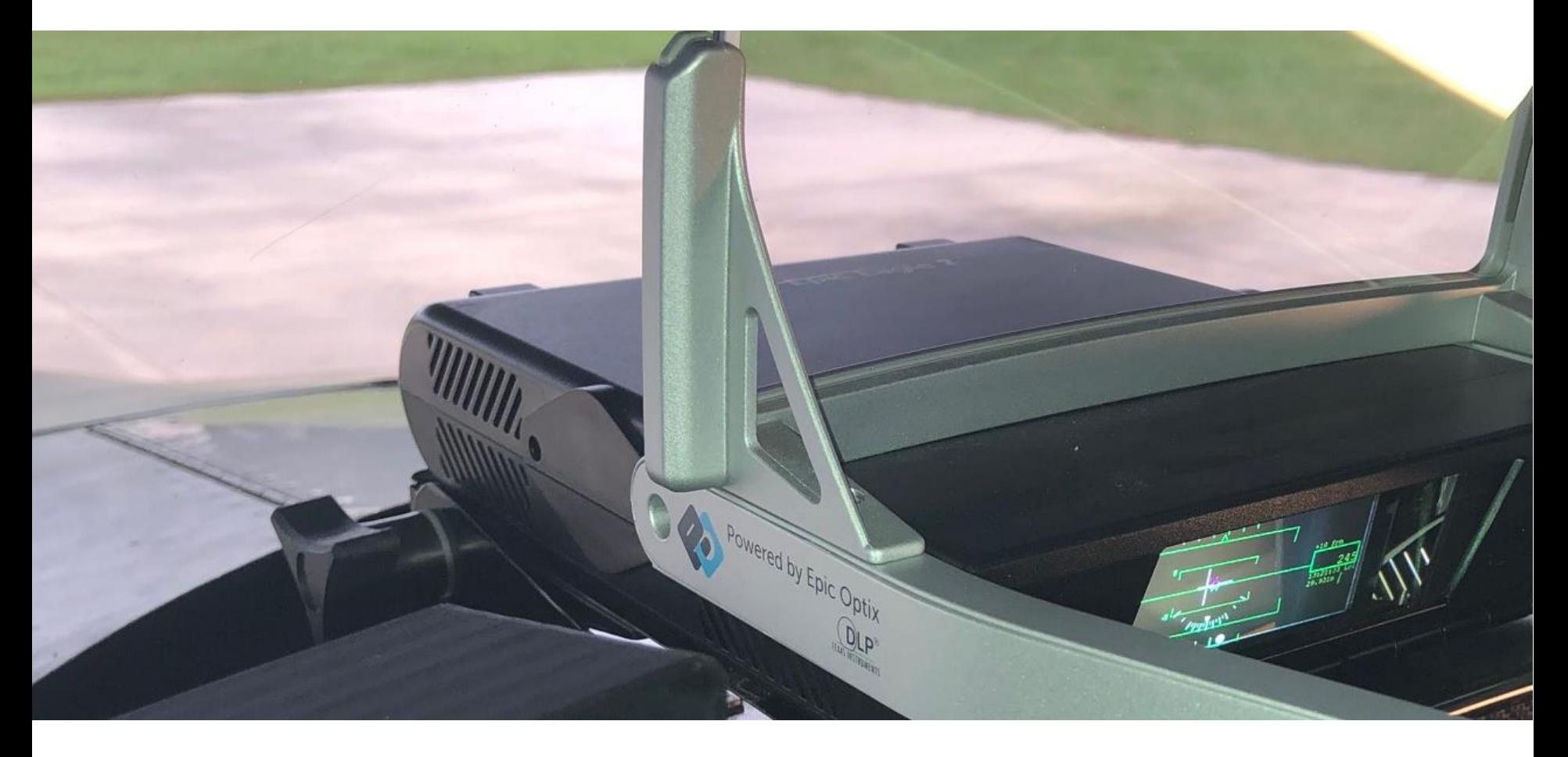

# Locate where to install your HUD Support Electronics (Required and Optional)

![](_page_18_Picture_1.jpeg)

# **EFIS/NAV** HUD Interconnections

![](_page_19_Picture_1.jpeg)

### Layout and Fabricate the **HUD Mounting Bracket**

#### **Assemble the HUD Mounting Bracket**

![](_page_21_Picture_1.jpeg)

#### **Fit Check HUD Mounting Bracket on the HUD**

**Mark from the Inside the HUD Elevation Adjustment Screw Slots**

**Layout and Drill The HUD Hold down Screws & Power/HDMI Cable Holes**

## **Install the HUD Bracket**

- Screws Allow Elevation Adjustment
- Piano Hinge Gives Bracket Rigidity
- Recommend to Balance Prop to reduce HUD Vibration (Most vibration Above 2400 RPM)

![](_page_24_Picture_4.jpeg)

#### Aligning the HUD Boresight **Azimuth Gnd Install Alignment is Critical**

**1. HUD Bracket Azimuth is Fixed - Elevation is Adjustable 2. Minor adjustments can be done in software config file** 

![](_page_25_Picture_2.jpeg)

# HUD Complete install with Camera and Mounting Bracket

![](_page_26_Picture_1.jpeg)

# HUD Picture at Infinity (HUD Graphics fills screen from Pilot View Box)

![](_page_27_Picture_1.jpeg)

# **HUD Install in RV8 with Vans Standard Windshield**

88888886

 $N679B$ 

σ

 $16$ 

## RV8 HUD Install in - side profile (Vans Standard Windshield)

![](_page_29_Picture_1.jpeg)

# HUD Test Fit in RV14

**To Cut and fit HUD under Dash & windshield would likely put HUD "EYEBOX" to low for normal use?**

![](_page_30_Picture_2.jpeg)

![](_page_30_Picture_3.jpeg)

![](_page_31_Figure_0.jpeg)

#### Raspberry Pi connected to ADC1115 + RS232 connected  $\rightarrow$  EFIS (+ ADSB via WIFI)

![](_page_32_Figure_1.jpeg)

![](_page_33_Picture_0.jpeg)

![](_page_33_Picture_1.jpeg)

Why have a HUD in an Experimental Aircraft?

# How to get the Software

Go to the Google Drive Link below and download our free HUD software.

- The link contains both the HUD/HMD Raspi5 SW image and the directions for writing and using the Raspberry Pi 5 HUD/HMD Software Image to a Micro SD memory card.
- The actual file is fairly large (2.17GB Zipped), and unzips to approximately 8GB including the instructions. This will run fine on a RaspBerry Pi 5 4GB CPU. The 8GB is the approx. size of the memory card the image was saved from, but you should use at least a 16GB Micro SD Memory card to write the image back to as some 8GB memory cards will be too small. While downloading a 2.17GB file takes time, its far faster than formatting and loading from scratch all the software required to run the HUD program.
- The SW Demo Config File is set for G3x & MGL EFIS but can be easily changed
- **HUD\_Raspi5\_8GB\_14Feb24\_Zipped\_Image**
- **https://drive.google.com/drive/folders/1R4SjE\_foUbUYr6\_6DubKYNR5OtGSoxw Q?usp=sharing**

# **QUESTIONS??**

#### Raspberry Pi to 16Bit ADC1115 + RS232 connected to EFIS Wiring Connected to IFR Nav Rapberry Pi 5 Wiring

As of 20 Feb 2024

![](_page_36_Figure_2.jpeg)

#### **FlyOnSpeed AOA Raspberry Pi 5 Software Features Include:**

- Supports serial from MGL, Garmin G3x, Dynon Skyview & D100, and GRT
- Supports wifi from Stratux, iLevil BOM, iLevil 3, uAvionix Echo UAT, Dual XGPS190, Dynon ADSB wifi, etc.
- Software and instructions available for Free on Google Drive & Github
- Users can use provided HUD screens or build custom EFIS or HUD screens
- Record flight log to and Playback from external USB drive (fast forward playback avail)
- All screens look and work the same for all supported data input.
- All display screen sizes and ratios supported. (set through config)
- Touch screen support
- 30+ FPS on Raspberry Pi 5 (Frame rate impacted by Data and Graphics)
- Remote keypad / user input support. (USB 10-key number pad works good)
- Display flight data in Knots, Standard, Metric, F or C (set in config)
- Designed for Raspberry Pi but also runs on Mac OSx, Windows, and other linux systems.
- Can display CDI needles for NAV and approaches. (With Analog $\rightarrow$ Digital Chip & CDI Needles Input) or direct NAV Data
- Use multiple data sources (IE. Serial, Wifi, Analog inputs at the same time)
- Shows traffic as scope display, or target flags (When ADSB traffic source input available)
- User dropped buoy targets for virtual dogfighting
- Has BFM mode (Basic Fighter Maneuvers) for 1v1 with cooperative wingmen
- Has HUD color Camera & DVR for post flight debriefs
- Text Debug mode (Helpful to see the actual raw data values during playback)
- Now updated to Python 3!

![](_page_38_Figure_0.jpeg)

Available Systems OnSpeed HUD (Raspberry Pi) can Integrated with

1) Garmin G3x - Serial

- 2) MGL iEFIS Serial
- 3) Dynon D10/D100/Skyview-Serial
- 4) OnSpeed AOA M5 Serial Protocol
- 5) iLevil BOM, iLevil 3 -- > WIFI (AHRS/ADSB-Traffic)
- 6) Stratux --> WIFI (AHRS/ADSB-Traffix)
- 7) UAVIONIX ECHO UAT (In/Out) --> WIFI
- (ADSB/Traffic)
- 8) Dual XGPS190 --> WIFI (AHRS/ADSB-Traffic)
- 9) Dynon ADSB --> WIFI (ADSB/Traffic)
- 8) Missing GRT
- 9) Garmin/Avidyne/King/etc NAV Lat/Vert Analog Needle Display

#### FlyOnSpeed AR HMD/HUD Project **FlyONSPEEL** EFIS/NAV/ADSB **HDMI HUD Display** IFR-Lat/Vert + **EFIS Aircraft DATA** 剾 圖  $\frac{6}{100}$  $\left| \frac{3}{25} \right|$  $\frac{2}{50}$ **HUD Function Control** 4/5- Drop Buoy 9- FPM/ Ctrl 1-Start Data Rec 6- Clear Buoy 10-TD Box/ILS 2- Stop Data Rec 8-LCOS Ctrl Raspi 5 3- Tfc Display Cycle

#### Available Systems OnSpeed HUD (Raspberry Pi) can Integrated with

- 1) Garmin G3x Serial
- 2) MGL iEFIS Serial
- 3) Dynon D10/D100/Skyview Serial
- 4) OnSpeed AOA M5 Serial Protocol
- 5) iLevil BOM, iLevil 3 --> WIFI (AHRS/ADSB-Traffic)
- 6) Stratux --> WIFI (AHRS/ADSB-Traffix)
- 7) UAVIONIX ECHO UAT (In/Out) --> WIFI
- (ADSB/Traffic)
- 8) Dual XGPS190 --> WIFI (AHRS/ADSB-Traffic)
- 9) Dynon ADSB --> WIFI (ADSB/Traffic)
- 8) Missing GRT
- 9) Garmin/Avidyne/King/etc NAV Lat/Vert Analog Needle Display

## FlyOnSpeed.ORG HUD Project Goals

- Enhance Flight Safety by helping pilots build a Heads Up Display (HUD) using data from their existing EFIS or other sources.
- Do the research and development to provide a flight tested HUD design that uses affordable technology driven by open source (Free) HUD software that is easily integrated with current Experimental EFIS Systems.
- Use a quality HUD that can be installed in many experimental aircraft.
- Use a capable Micro-Computer. Currently a RASPBERRY PI 4B+ ~ \$80
- Make the system pilot/user friendly as much as possible.
- Allow users so inclined to also create or modify their own HUD designs,
- Provide a path for an optional 2nd A/C display (HDMI Video), or display the HUD Camera view via the Camera or DVR outputs.

# How to use GitHub

- 1. Create a GitHub account (Free)
- 2. Sign into [https://github.com/flyonspeed/efis\\_to\\_hud](https://github.com/dinglewanker/efis_to_hud)
- 3. Download instructions for setting up Rasp-PI
- 4. Perform a "git pull" to download current HUD programs
- 5. Select HUD program to use (test with sample HUD Data)
- 6. If ready to help program coordinate with Chris and myself.